#### **Quick Start Guide**

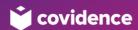

I want to do a systematic review How can Covidence help me?

Covidence is a powerful tool designed to streamline production of high-quality evidence reviews. Working with your academic library, guide your team through the rigorous processes involved in a review.

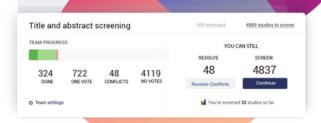

Before you start

Consult your library to see if Covidence is available.

### Get started on your review

Define your research question

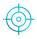

Assemble your team

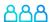

Work with your friendly information specialist to define and run a search strategy

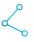

Get your preliminary list of references

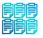

### Set up your Covidence project

02

## Get your project and your team set up on Covidence:

Each team member sets up an individual account, then one person sets up the review and invites others to join.

sign up/sign in:
covidence.org/sign\_in

RESOURCES ON SETTING UP AND SIGNING INTO A COVIDENCE ACCOUNT: <a href="https://bit.ly/38JmPoy">https://bit.ly/38JmPoy</a>

SET UP YOUR REVIEW- VIDEO: https://bit.ly/3kDSIBC

| Start a nev            | v review                          |                            |
|------------------------|-----------------------------------|----------------------------|
| Are you creating a Co  | chrane review?                    |                            |
| Name your review       |                                   |                            |
| Use the full working t | tle or an informal working title. | You can change this later. |

03

# Begin screening your references

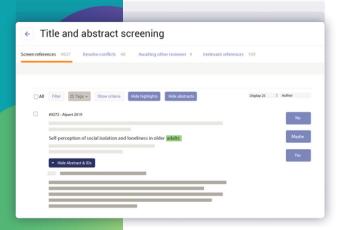

## You've set up your review and you've run your searches

- you're ready to import your references and start screening with your team!

IMPORT YOUR REFERENCES:

https://bit.ly/3Fgugjp

SCREEN TITLES AND ABSTRACTS:

https://bit.ly/3s8oHy2

#### Continue with full text review

04

When you've completed title and abstract screening, you'll have a much smaller list of studies that you want to review in more depth.

## You're ready to do full text review!

FULL TEXT REVIEW:

https://bit.ly/3s3B8Lt

IMPORT PDFS FOR FULL TEXT REVIEW IN BULK: https://bit.ly/3FaH0bf

|           | nces 173 Resolve conflicts 6 Awaiting other reviewer 0                                 | Excluded references |                     |       |
|-----------|----------------------------------------------------------------------------------------|---------------------|---------------------|-------|
| een refen | nces 173 Resolve conflicts 6 Awaiting other reviewer 0                                 | Excluded references | s 17                |       |
|           |                                                                                        |                     |                     |       |
| Bulk ı    | pload PDFs                                                                             |                     |                     |       |
|           |                                                                                        |                     |                     |       |
|           |                                                                                        |                     |                     |       |
|           |                                                                                        |                     |                     |       |
| OAII      | Filter O Tags + Show criteria Hide highlights                                          |                     | Display 25 : Author | ,     |
|           |                                                                                        |                     |                     |       |
| O All     | Filter C Tags - Show criteria Holds highlights.                                        |                     |                     | Inclu |
|           | #3054 - A 2004  A risk adapted approach reduces the overall Institutional Incidence of |                     | Ŀ                   | Inclu |
|           | #3054 - A 2004                                                                         |                     | Ŀ                   |       |
|           | #3054 - A 2004  A risk adapted approach reduces the overall Institutional Incidence of |                     | Ŀ                   | Inclu |

05

# Complete quality assessment and data extraction

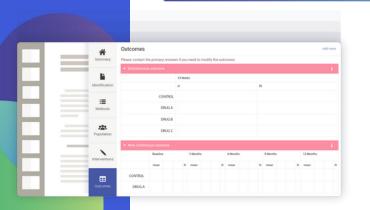

You're ready for the most intensive task in your review; assessing the methodological quality of your included studies and extracting data relevant to answering your research question.

STARTING DATA EXTRACTION: https://bit.ly/3s5RKlO

**STARTING QUALITY ASSESSMENT:** <a href="https://bit.ly/3kR1eO9">https://bit.ly/3kR1eO9</a>

## Finish and export data

06

You can export reference lists or data at any stage of your work in Covidence to meet the needs of your research project.

EXPORT REFERENCE LISTS:

https://bit.ly/38JCS5O

EXPORT TO EXCEL:

https://bit.ly/3MMjSm1

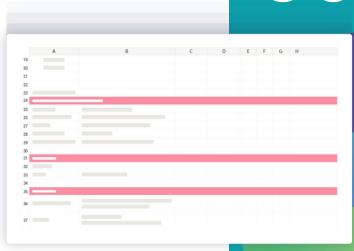

#### What's next?

Once you've completed screening, assessment, and data extraction in Covidence, you can use the information you've gathered and exported for the next tasks in your evidence review project: whether you're doing a meta-analysis or narrative synthesis, the work you've done with Covidence will be organized and available for interpretation, write-up, and publication.

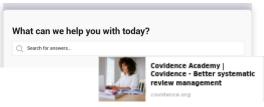

#### Want more information?

We've got a full range of resources to support every part of the process on our Knowledge Base:

support.covidence.org/help\_center

covidence.org/covidence-academy/

Or send an email to our Community Management team with your questions:

support@covidence.org

We're happy to help, whether it's with tech support or understanding how to make Covidence work better for you!